## **ОПЫТ ОРГАНИЗАЦИИ ДИСТАНЦИОННОГО ОБУЧЕНИЯ В КОЛЛЕДЖЕ** или как развернуть

Google *класс* за 7 дней

# 2021

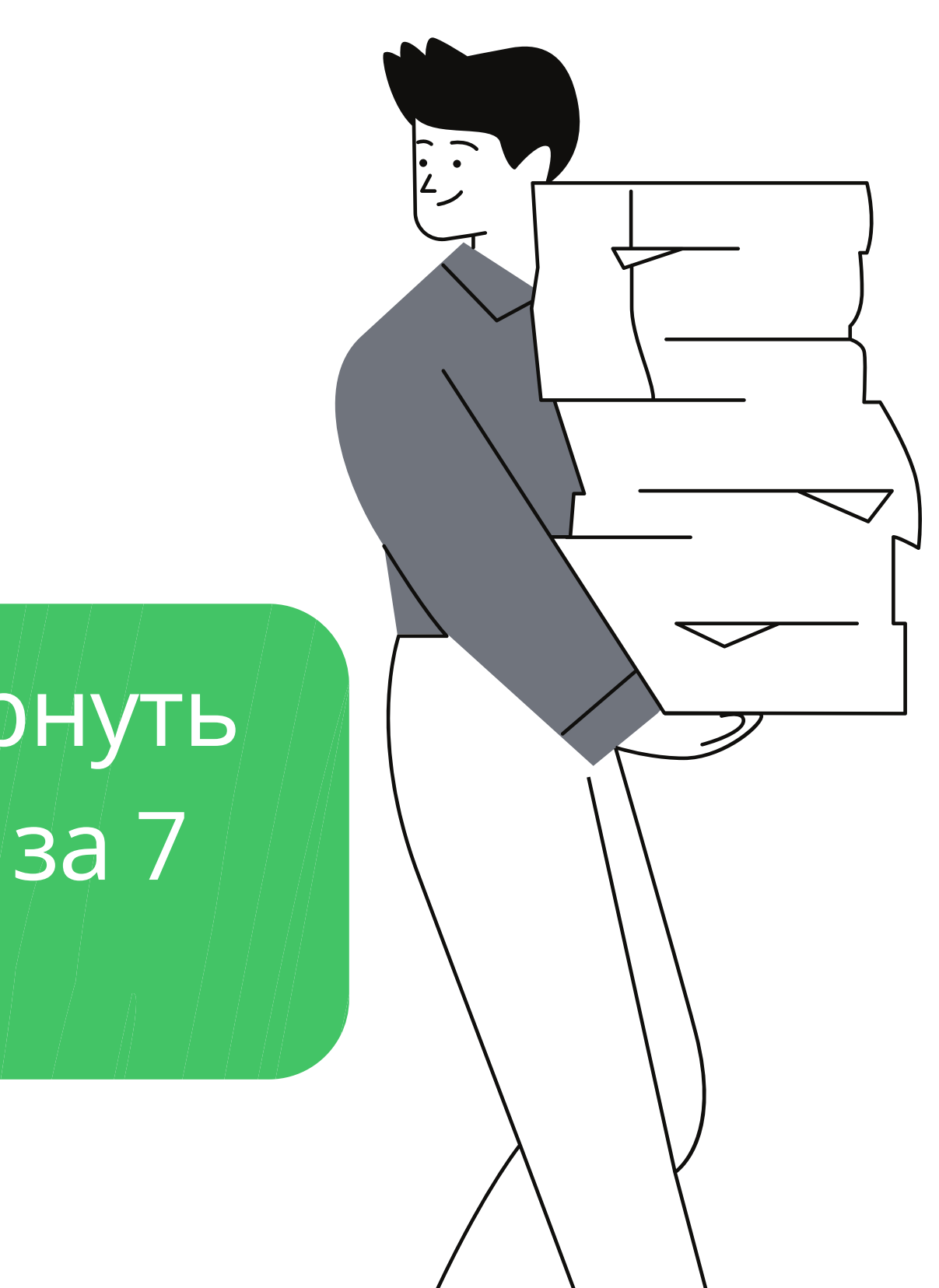

Ермакова Н.И.

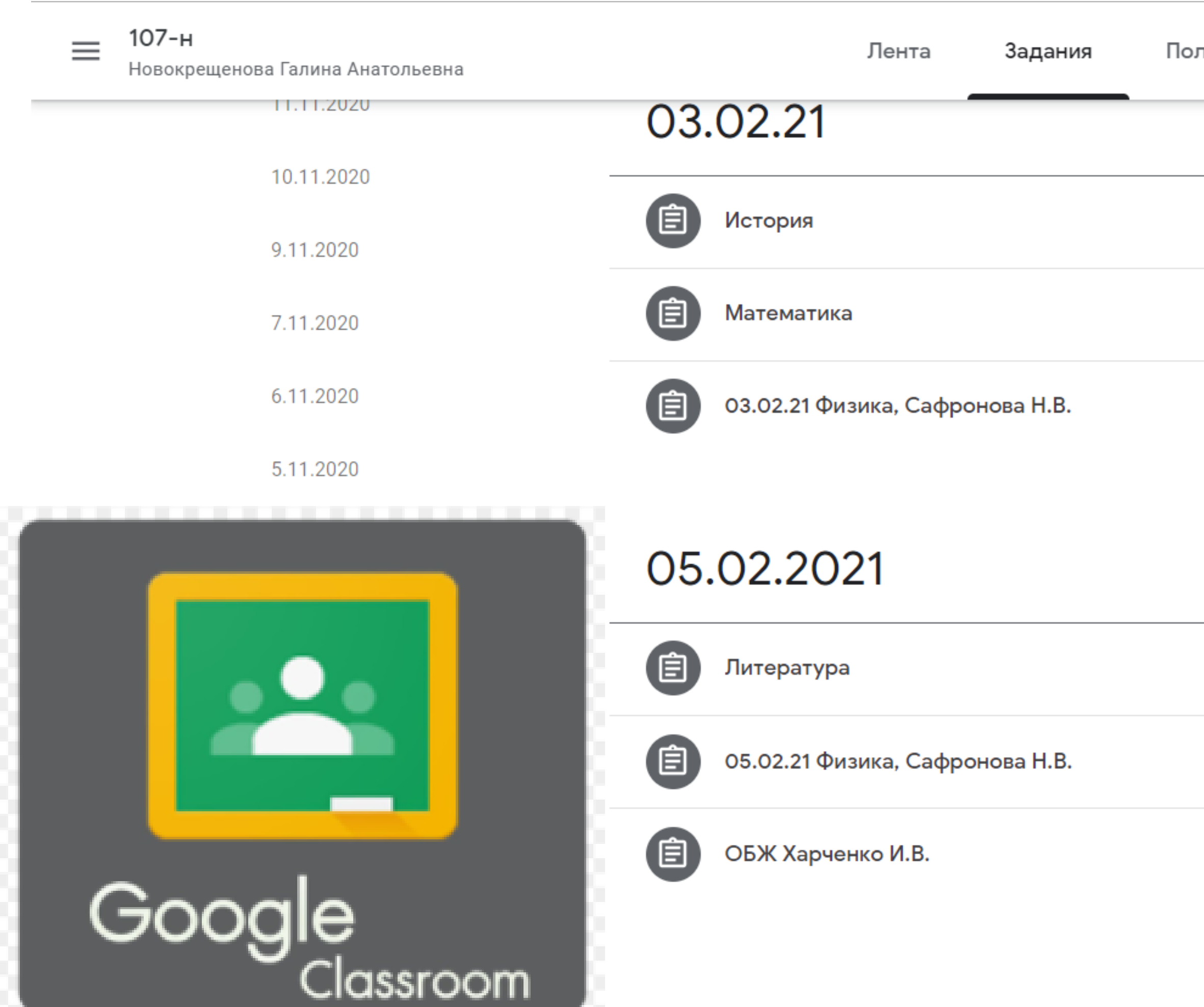

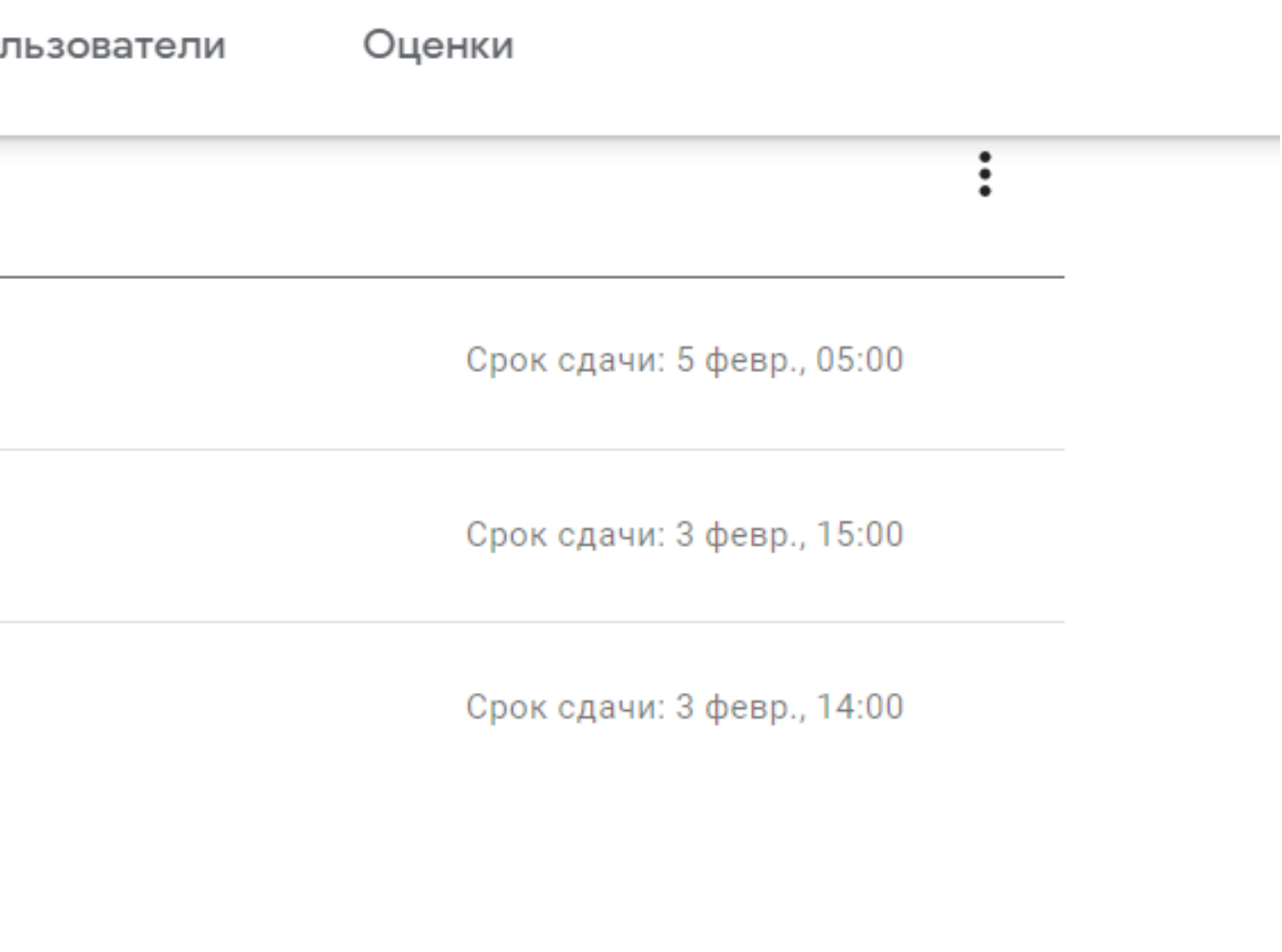

 $\vdots$ 

Срок сдачи: 6 февр., 18:00

Срок сдачи: 5 февр., 14:00

Срок сдачи: 7 февр.

### © Астрономия Несмиянова С.Ф.

Светлана Федоровна Несмиянова • 2 дек. 2020 г.

5 баллов

1. Просмотреть видео фрагменты

2. Внимательно познакомиться(прочитать) с вложенными документами.

3. Записать в рабочую тетрадь дату тему урока, выполнить задание в документе. 4. Пройти тест.

5. Отметить задание как выполненное

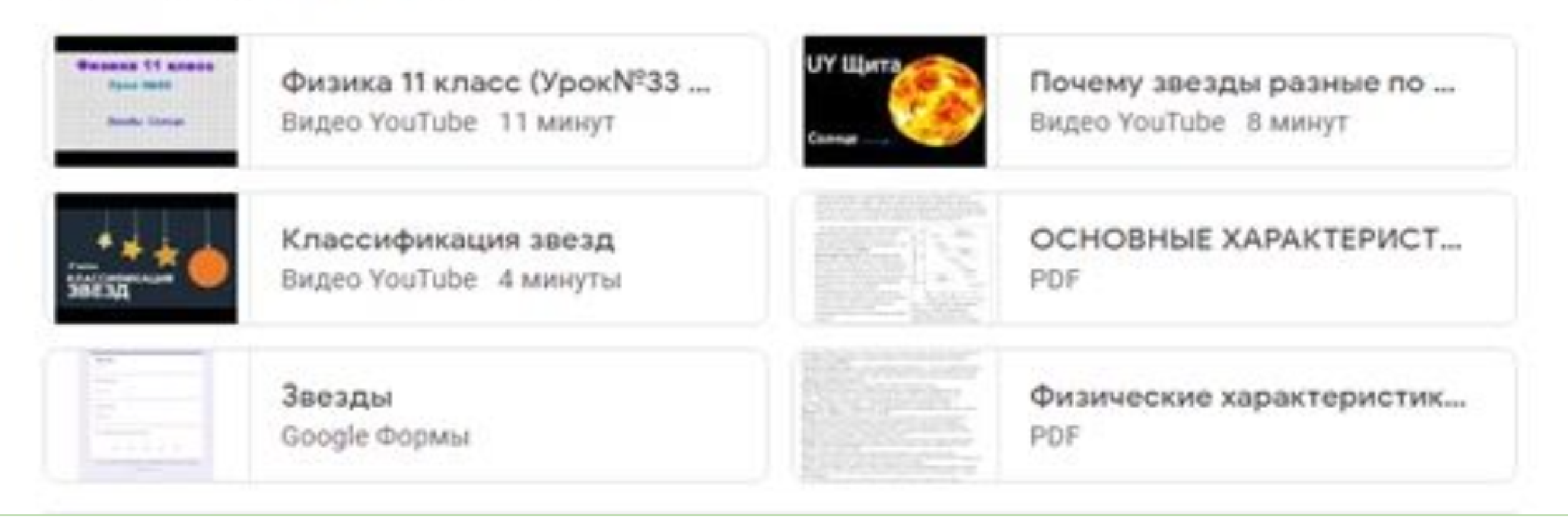

Срок сдачи: 3 дек. 2020 г., 18:00

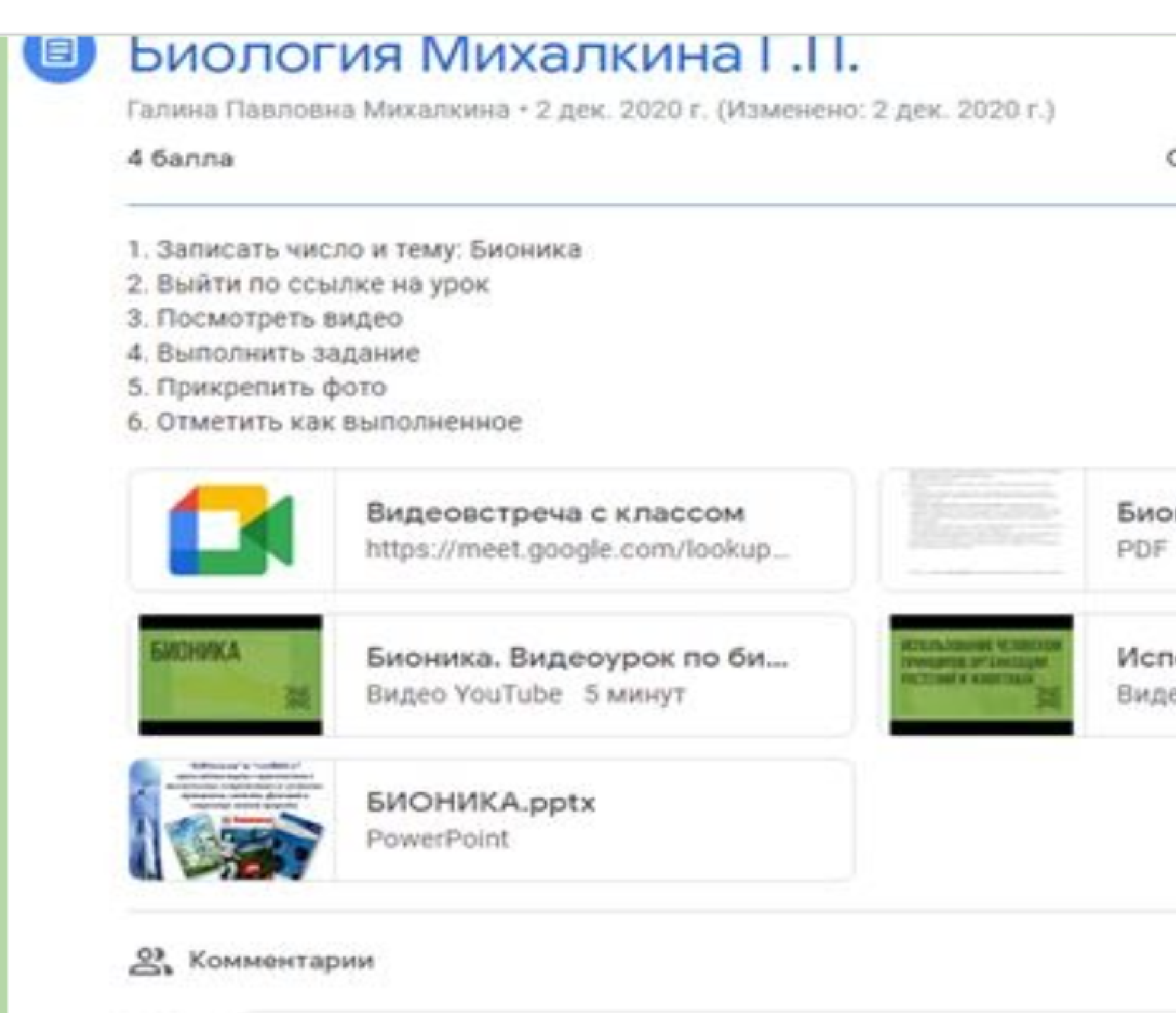

Добавьте комментарий...

Срок сдачи: 3 дек. 2020 г., 14:00

### Бионика.pdf

Использование человеком ...

Видео YouTube 7 минут

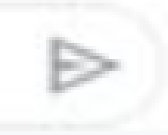

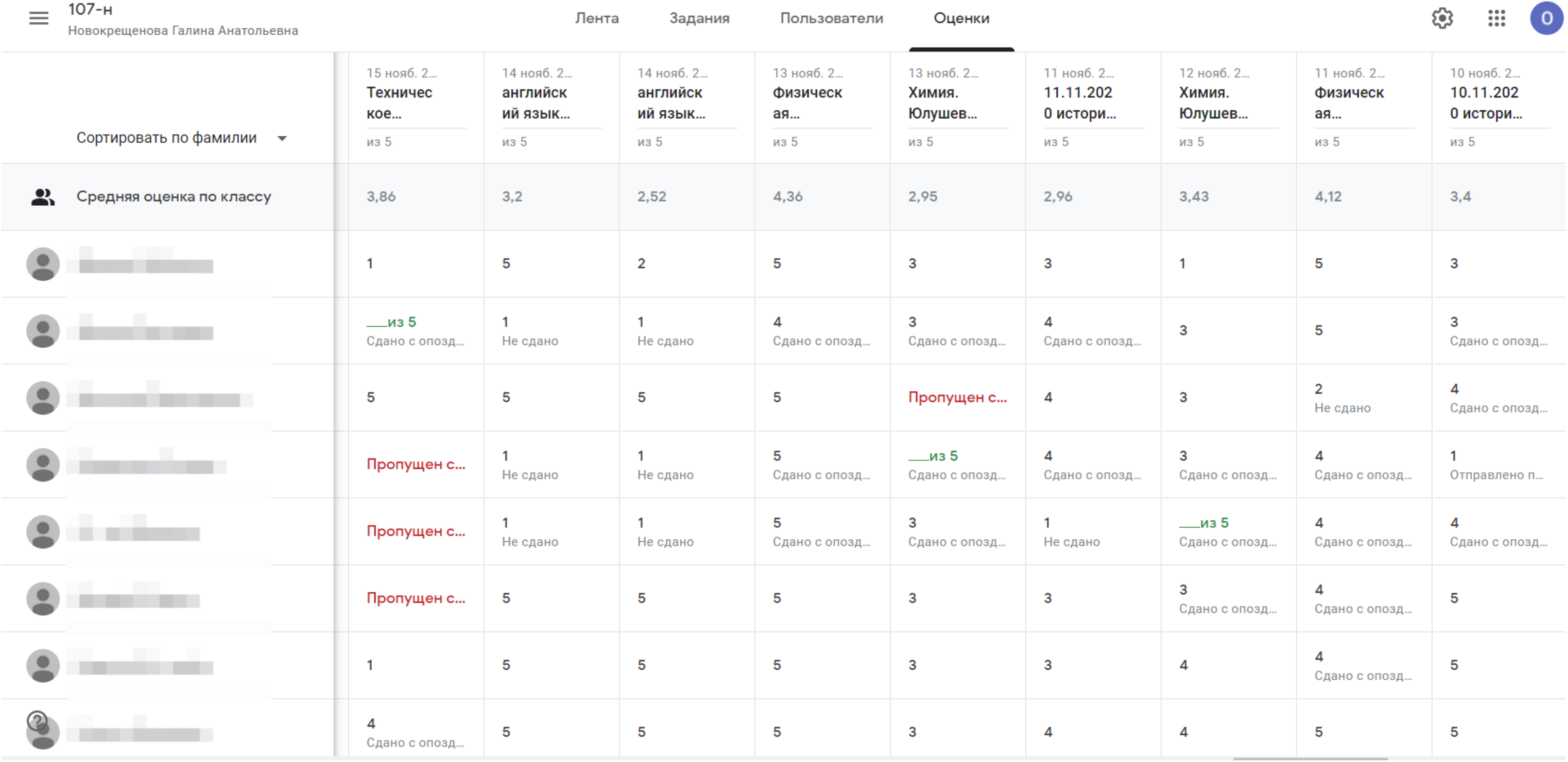

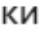

Ученики и учителя отражаются в системе так как они себя назвали, вспомните а кто вы?

Где все это хранить?

Все оповещения системы идут через почтовый ящик создателя

Система открыта для внешнего пользователя

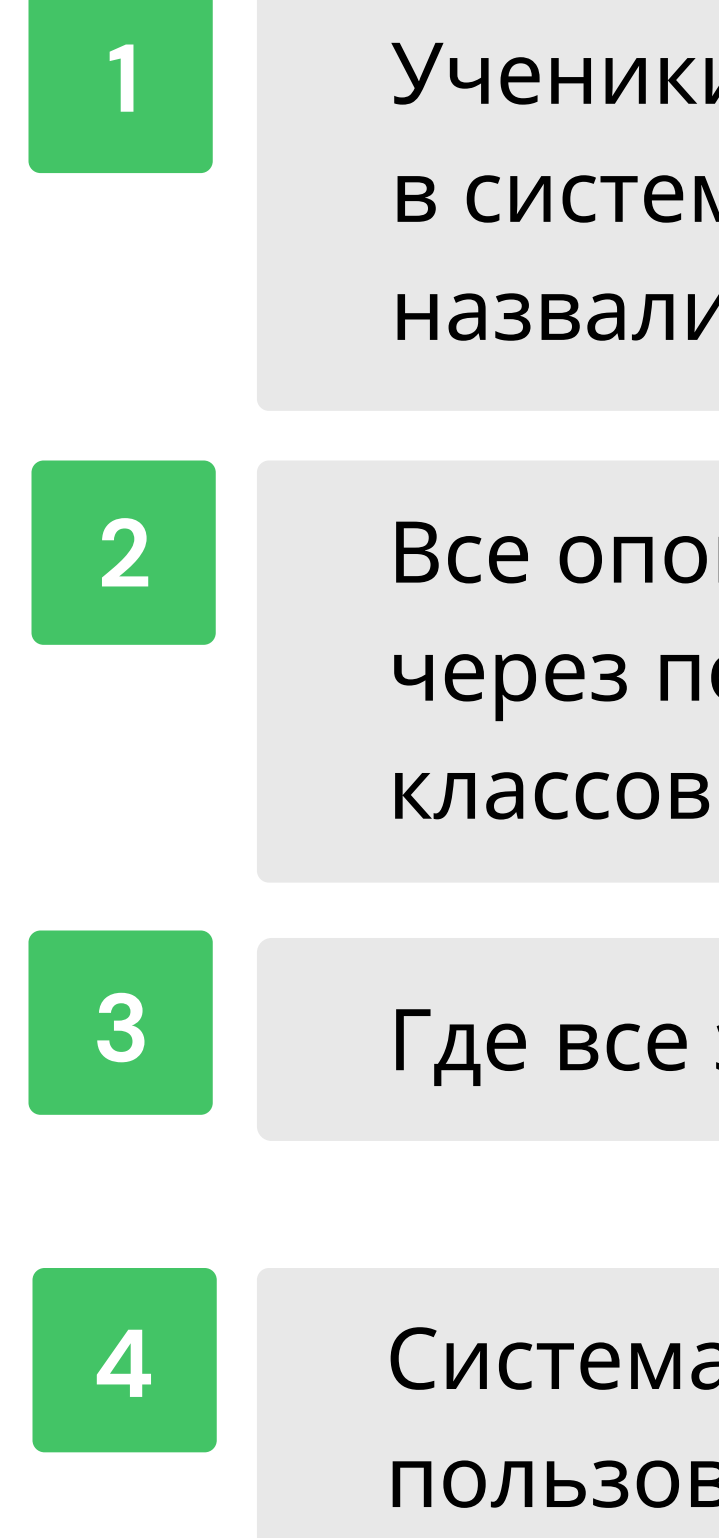

## аккаунт G Suite for Education?

## **С чего начать?**

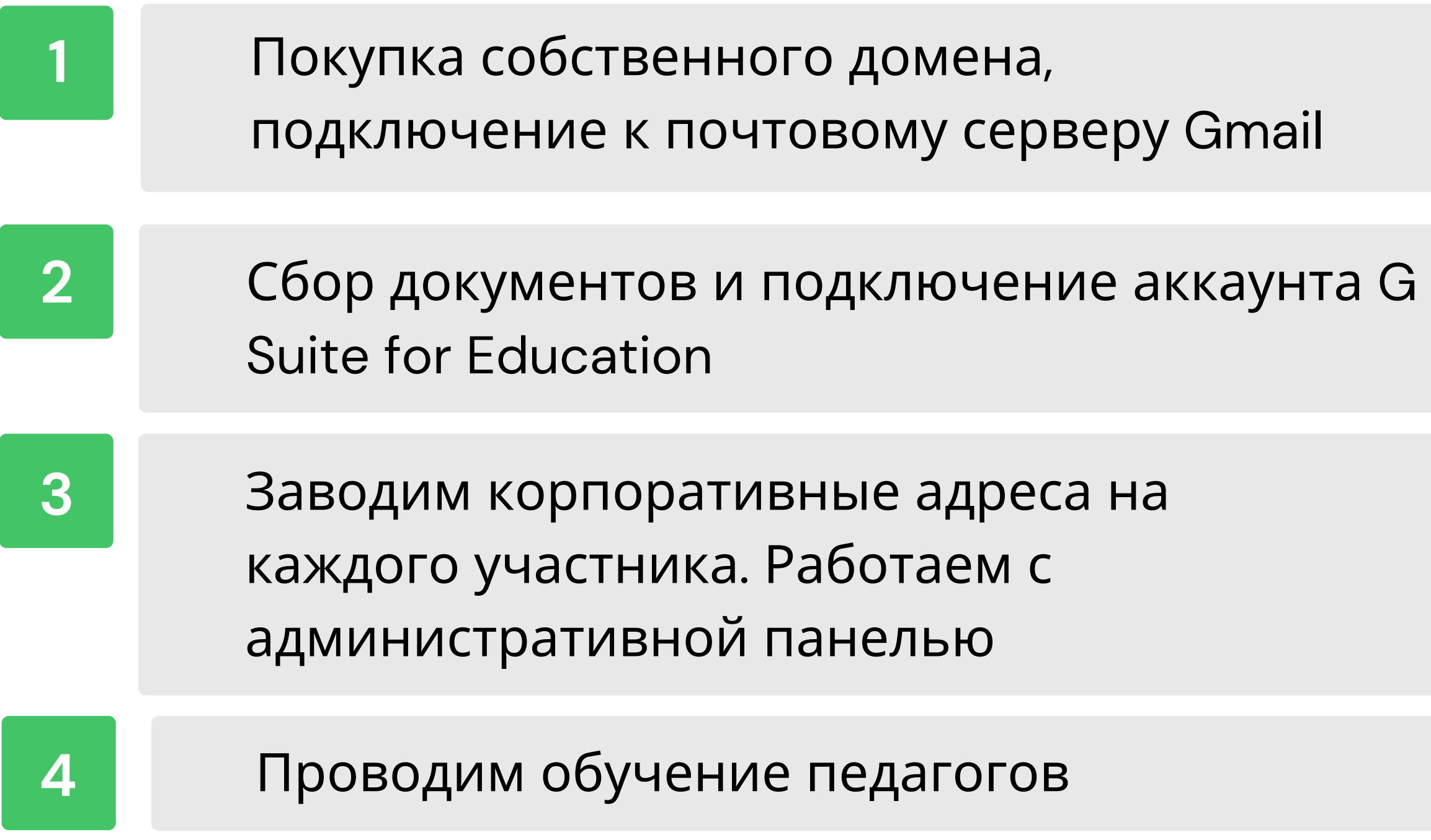

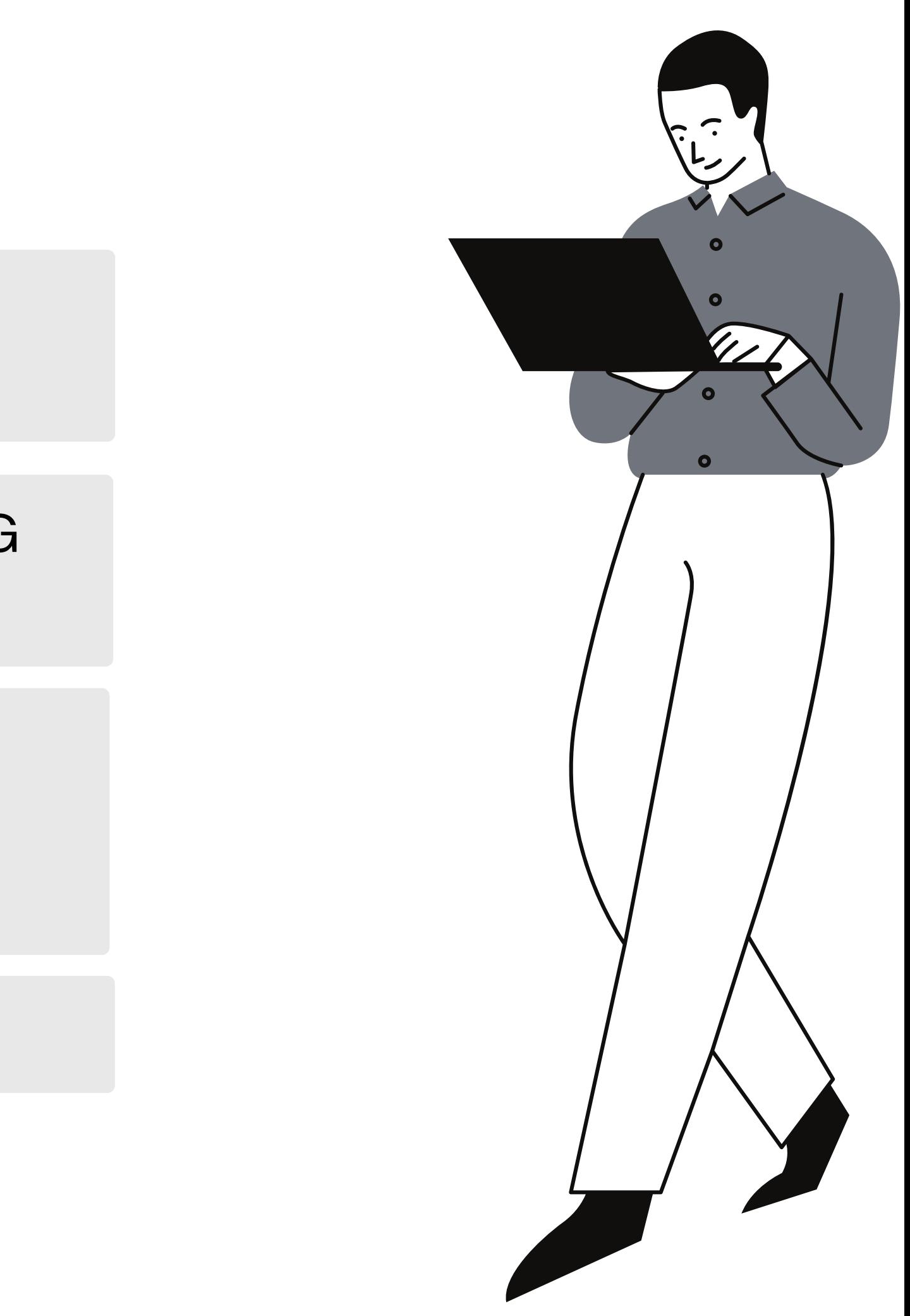

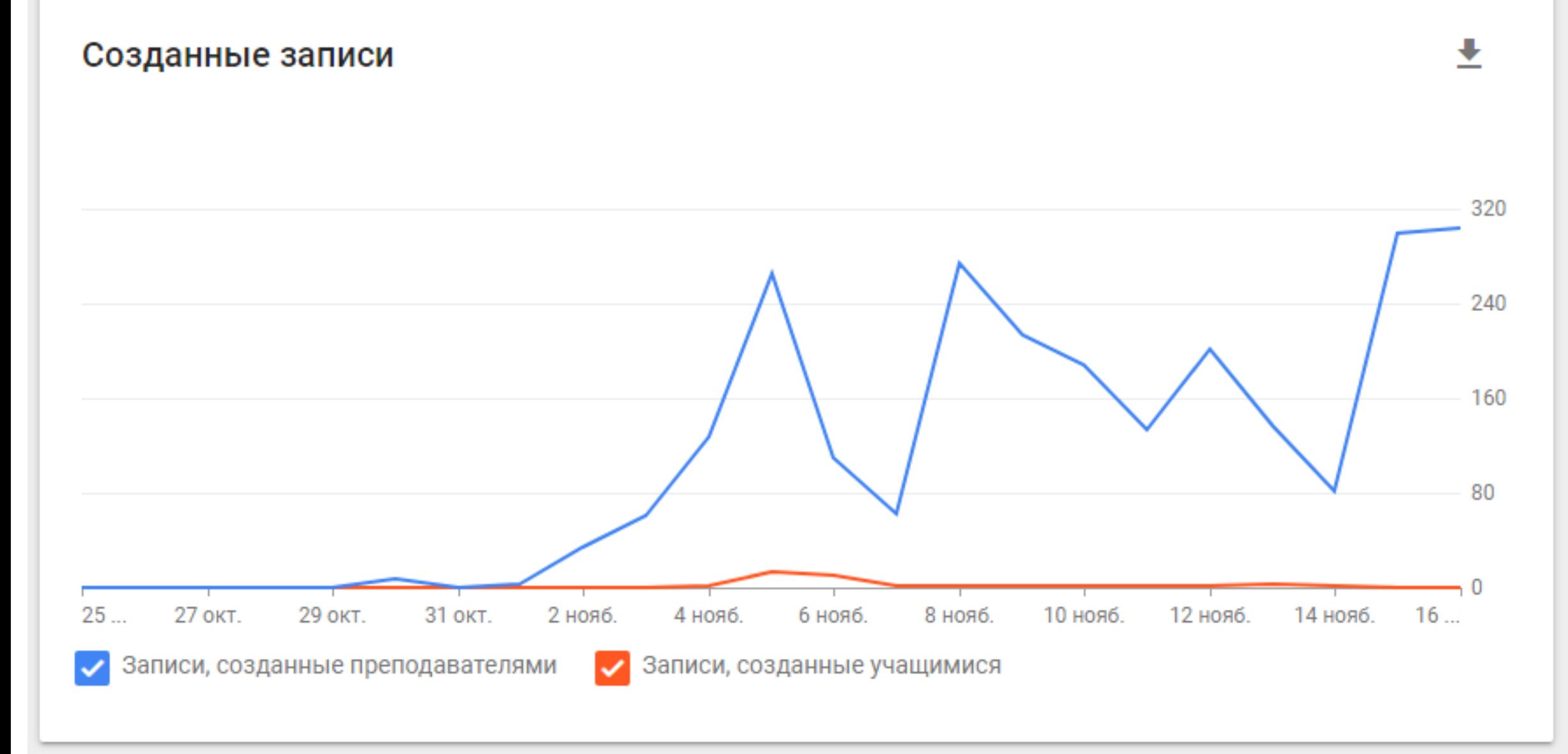

#### Действия пользователей в приложениях

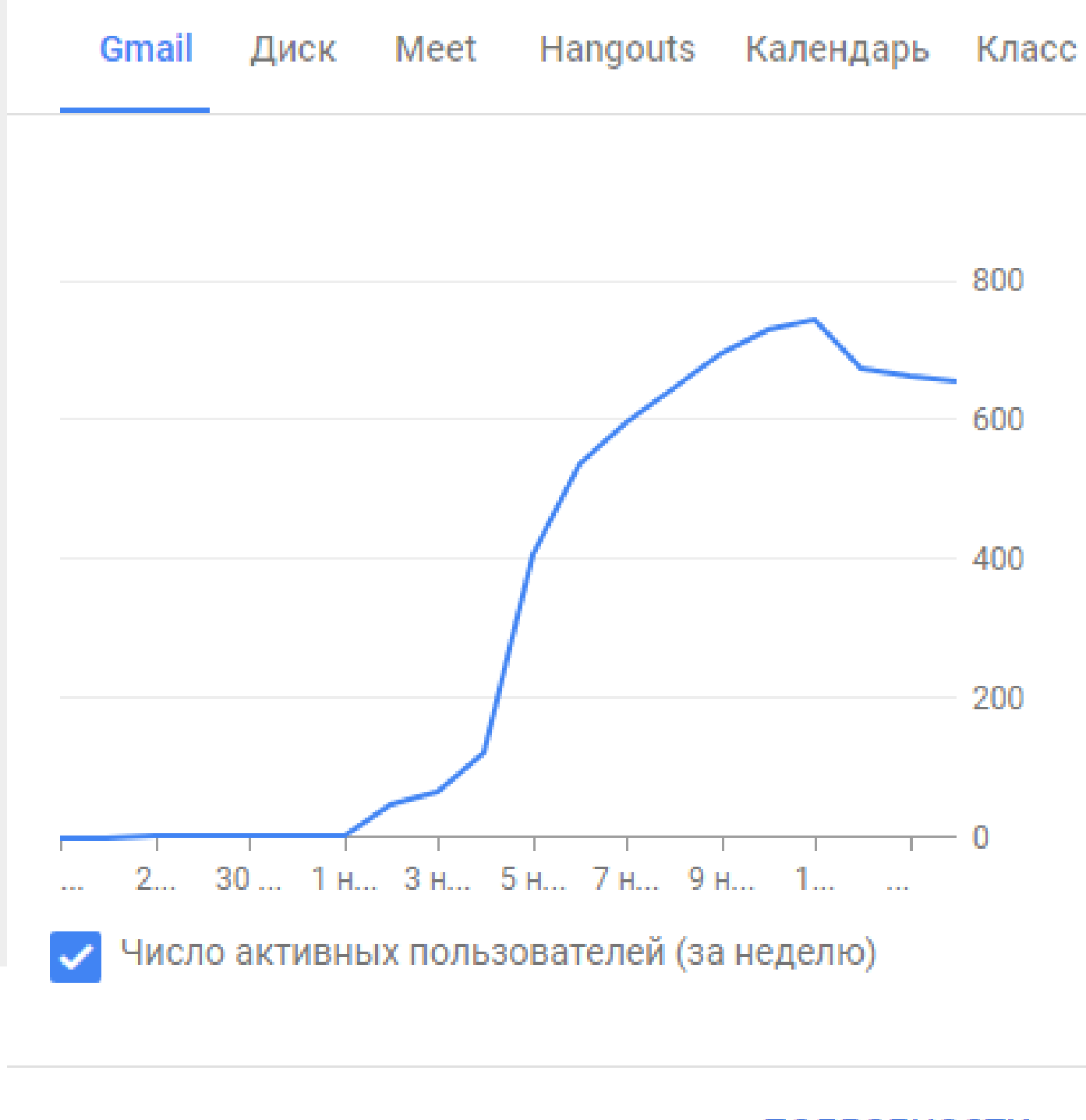

ПОДРОБНОСТИ

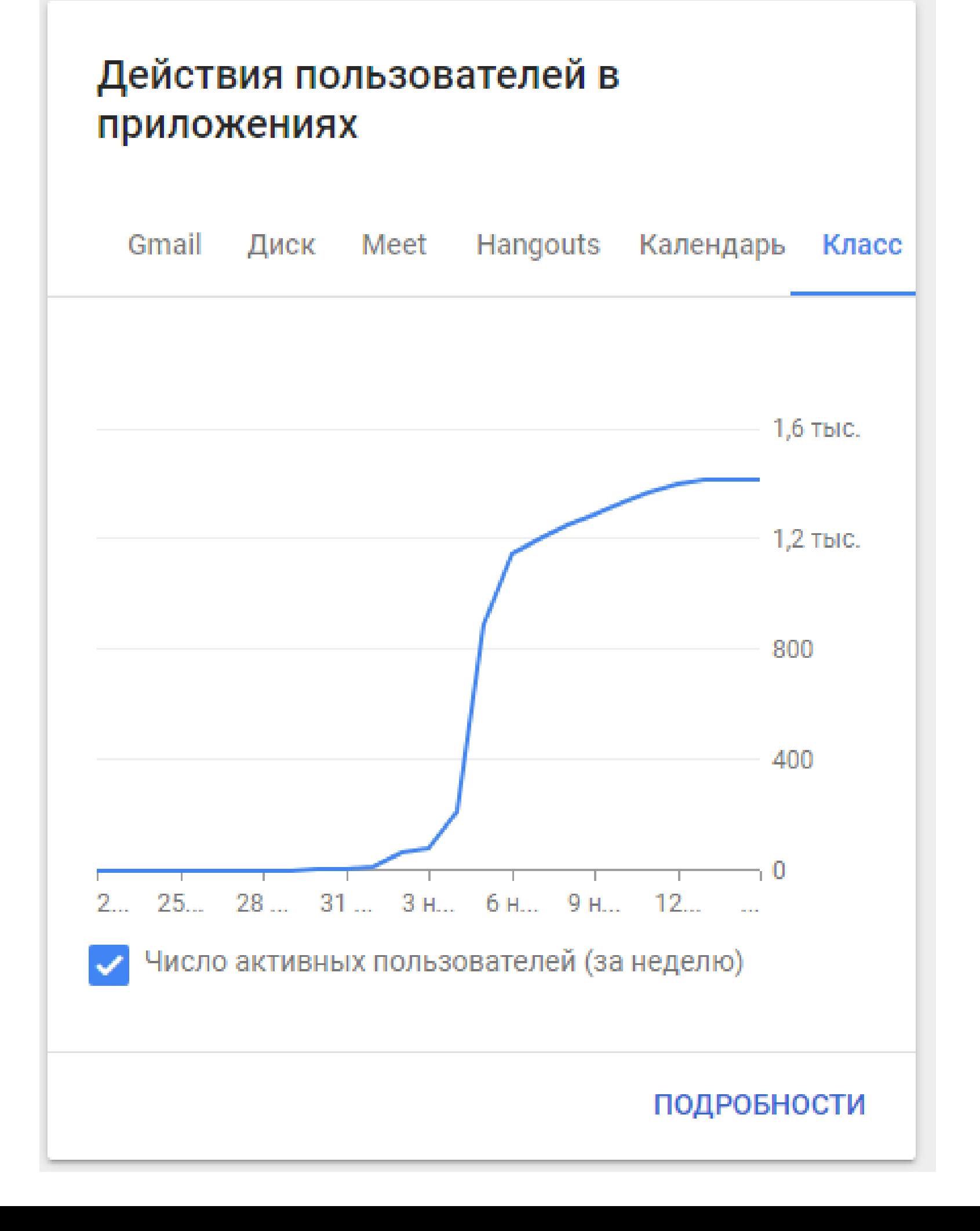

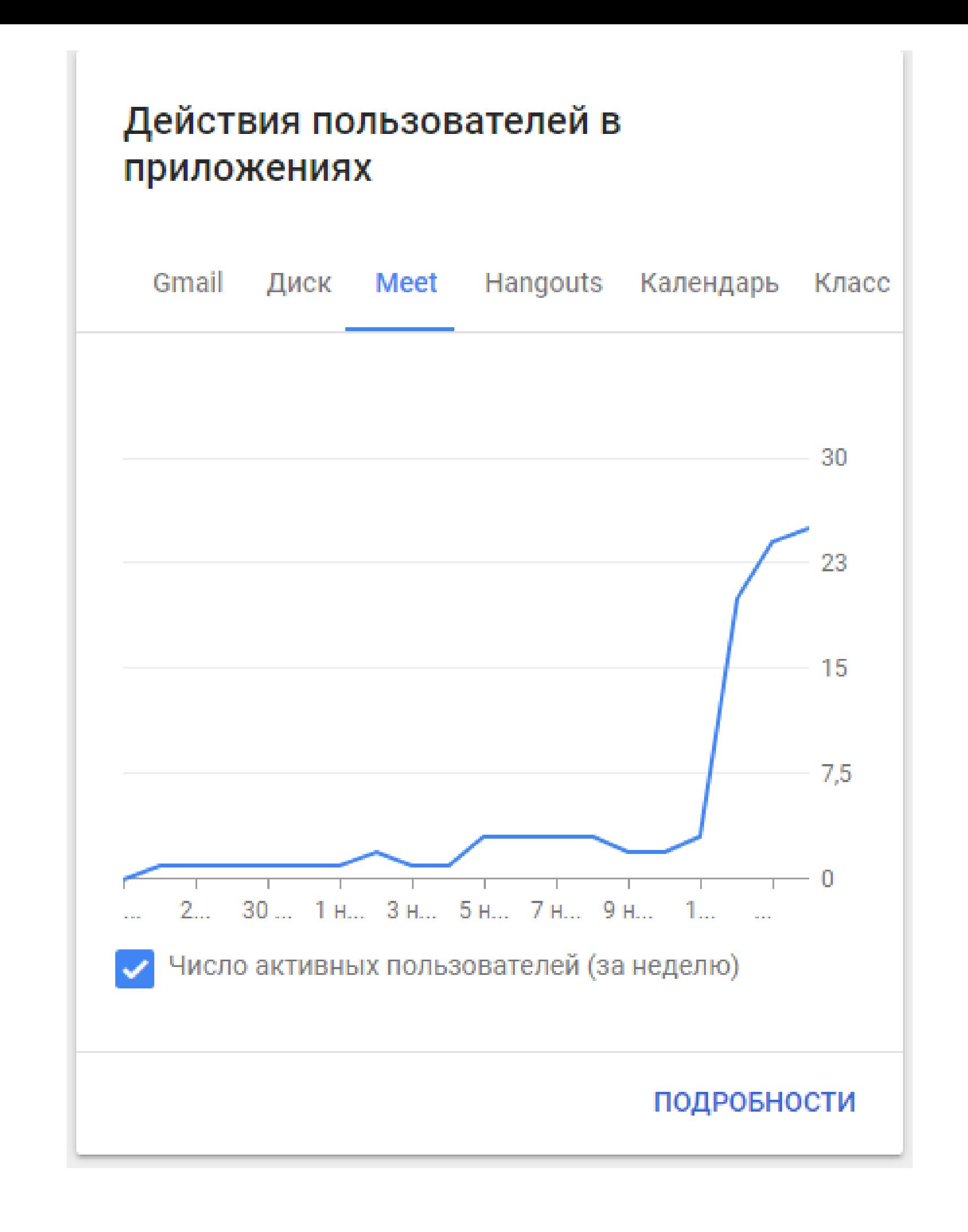

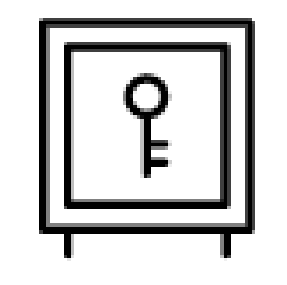

#### Модуль 1. Хранение данных

Создадим Google аккаунт и откроем себе двери в тругие полезные приложения для педагога, изучим место жительство всех приложений, научимся пользоваться облачным хранилищем и навсегда забудем о существовании флешек.

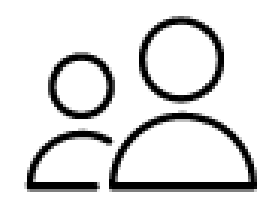

#### Модуль 2. Сетевое взаимодействие

Научимся создавать сетевые Документы, Табли Презентации, настраивать доступ и работат одновременно с одним и тем же документом Рассмотрим особенности использования каждо приложений и возможности использования не то при дистанционном обучении, но и сборе отчет документации.

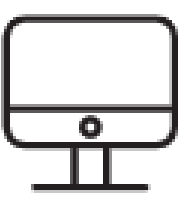

#### Модуль 4. Публичная презентация

Как за 5 минут создать свой собственный сайт и запустить его в сети Интернет. Сделаем многостраничный сайт в едином стиле с горизонтальным или вертикальным меню. Научимся размещать на нем текст, картинки, документы, презентации, видео и многое другое.

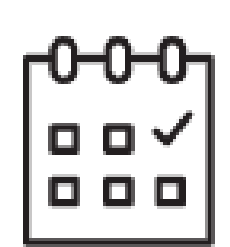

#### Модуль 5. Планирование работы

Эффективное планирование своей работы с использованием календарей, списка задач и заметок. Настроим синхронизацию с мобильным телефоном и подключим оповещение.

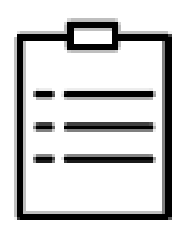

#### Модуль 3. Организация контроля

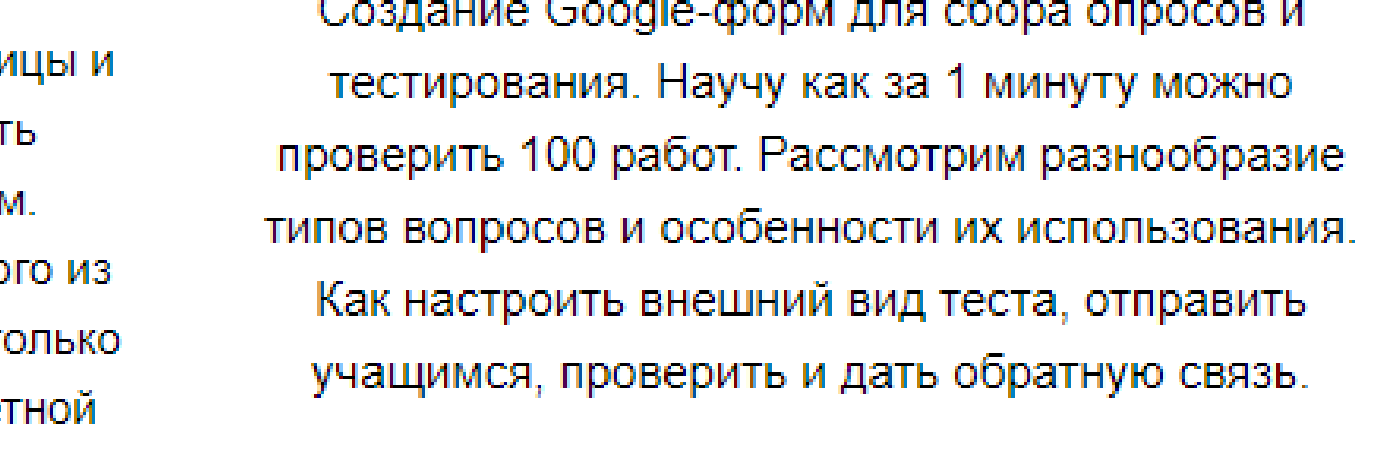

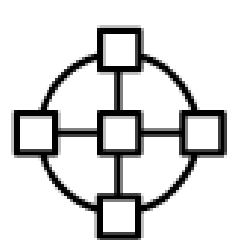

#### Модуль 6. Организация дистанта

Все секреты организации дистанционного обучения с помощью Google класса. Начиная с организации образовательного процесса и заканчивая обратной связью. Как пригласить учеников, разместить задания, как проверить работы, оставить комментарии и выставить отметки.

Спасибо Вам за этот интересный и полезный курс. Не думала, что получу столько знаний в теории и практике, хотя сначала было немного сложно для меня. Много информации необходимой в профессиональной деятельности. Хочется отметить доступность в подаче материала, особенно видео. Довольна полученными знаниями и материалами.

Нурия Тамендарова

Надежда Игоревна, хочу выразить благодарность за полученные знания. Курс был продуктивным, познавательным и интересным. Как таковых сложностей в процессе не возникло, так как материал предоставлялся доступно. Ранее не слышала о таком понятии, как "Google -класс", благодаря Вам для меня теперь это больше, чем просто понятие, это целая система, в которой действительно удобно и практично работать. Спасибо за Ваш труд!

Уважаемая Надежда Игоревна, хочется сказать вам большое спасибо за то, что я перестала бояться нажимать на неизвестные кнопки на экране, благодаря вашим системным, четким инструкциям, а так же продуманным объяснениям, я самостоятельно смогла освоить новый мир под названием Google-сервис. Спасибо за то, что получила удовольствие от учебы.

Алла Герасименко

Надежда Игоревна, огромное вам спасибо за этот познавательный курс! Все очень понравилось! Доступно, интересно, важно! Большая благодарность за Ваш опыт, которым Вы с нами поделились. Спасибо, что вы активизировали нас, вызвали желание работать подругому. Мы увидели новые возможности обучать наших студентов.

Дубровская Нина

#### Виктория Атанова

Самостоятельные работы МДК 01.02

Работы учащихся

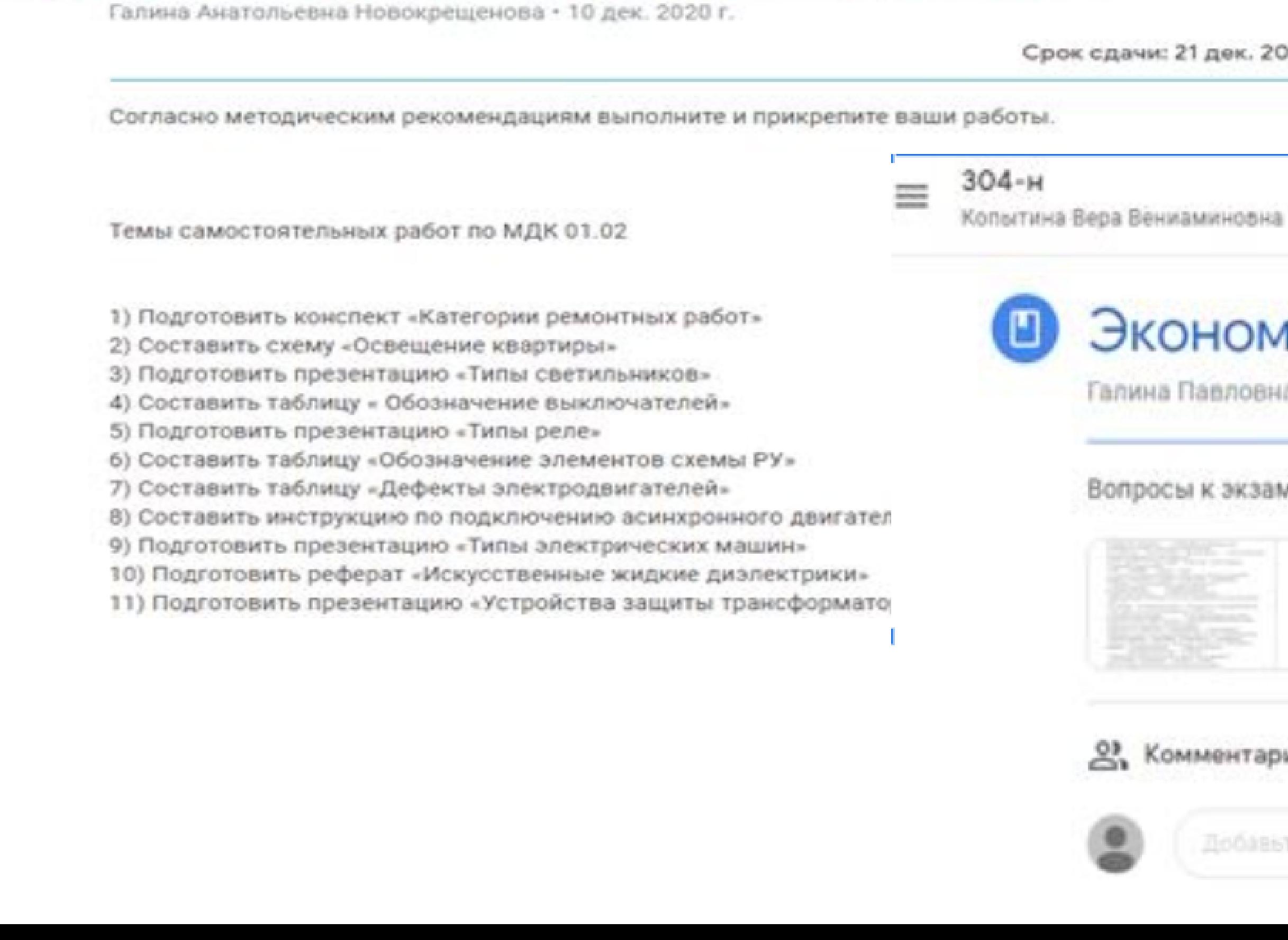

 $(2)$ 

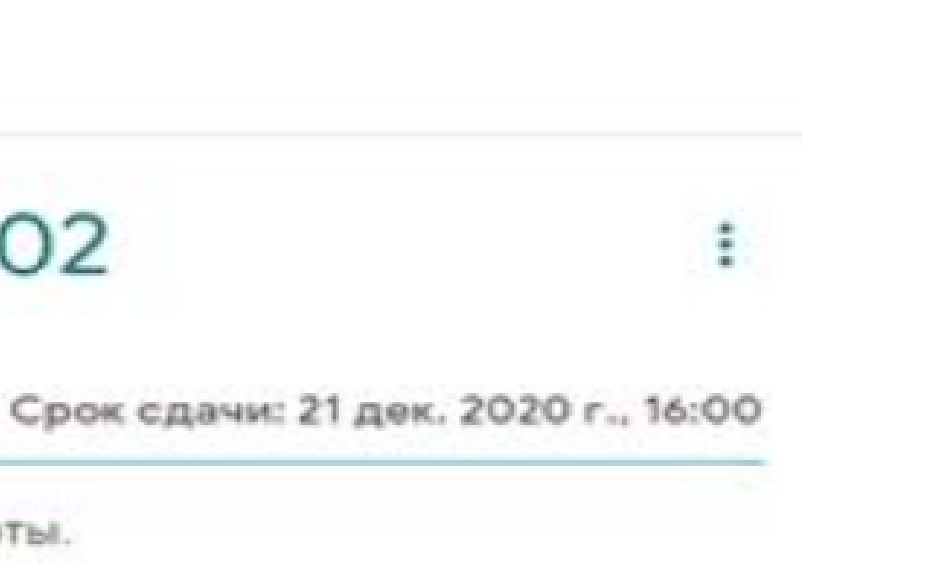

### Экономика Михалкина Г.П.

Галина Павловна Михалкина - 10 апр.

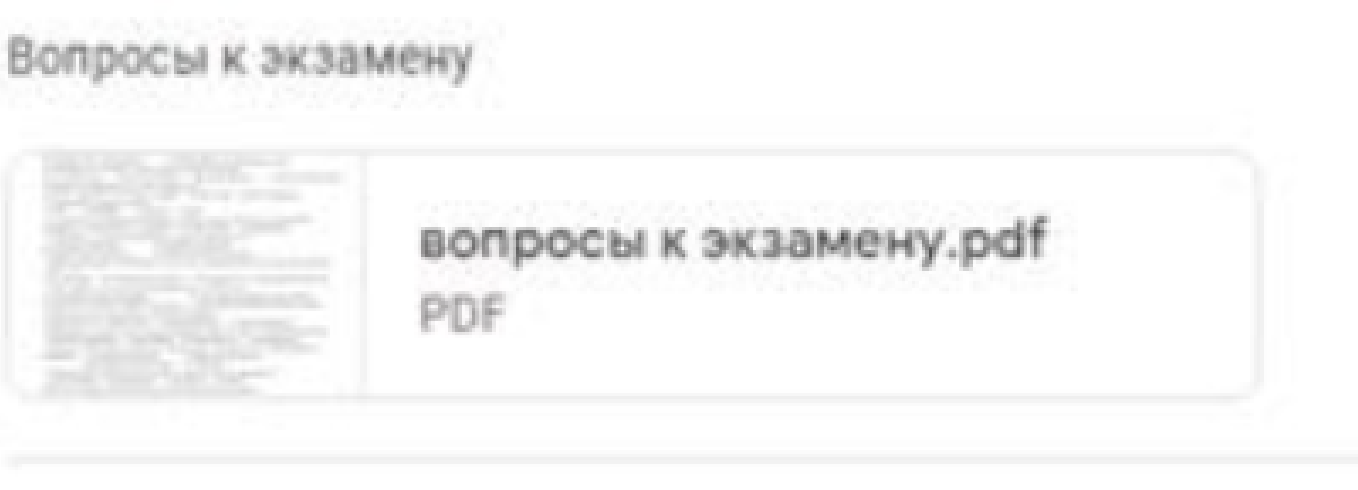

2, Комментарии

**HIGESTA HOMINEHTSOPH** 

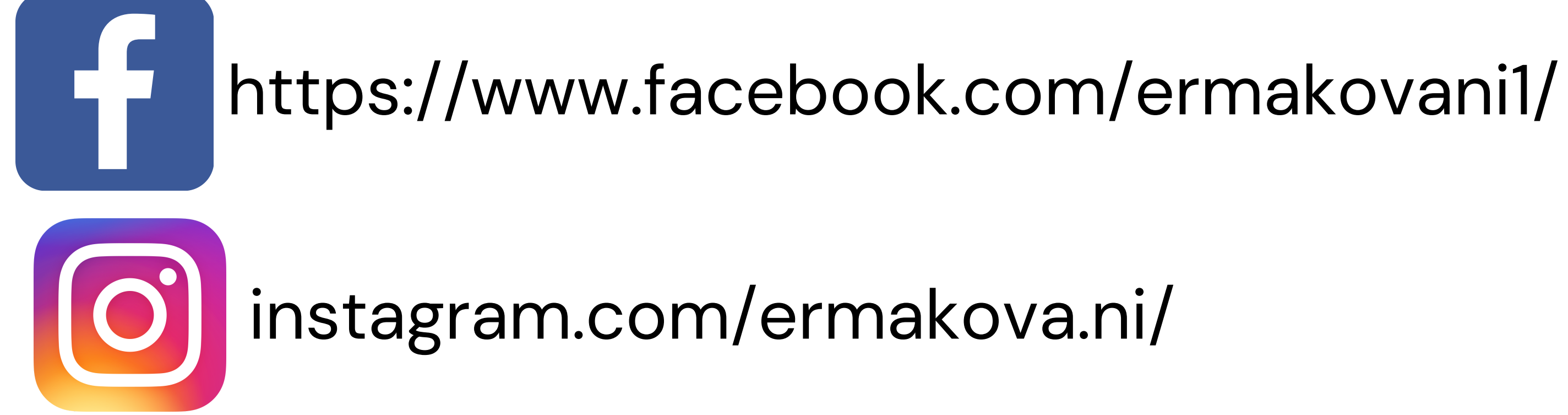